## **Applicatie Software**

## **Nieuwe Applicatie Software voor PN 3000 Versie C40-070731r1**

## **Hoe de update uit te voeren**

De benodigde bestanden voor de update zijn opgeslagen als gecomprimeerde data in een Zip-bestand dat gratis te downloaden is van onze website. Eenmaal gedecomprimeerd vormen deze bestanden een zogenoemd "card image bestand" welke gekopieerd dient te worden naar een lege SD-kaart.

Gelieve de volgende genoemde stappen te volgen:

- Download het overeenkomstige bestand (Update\_PN3000\_070731.zip) van het internet naar uw hardeschijf van uw PC.
	- o Decomprimeer het ZIP-bestand en kopieer alle bestand (1:1) naar een lege SD-kaart (Voeg geen bestanden toe

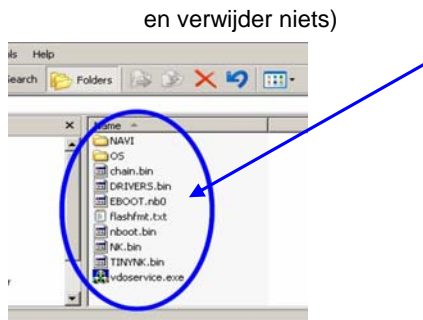

**Opmerking**: Gebruik geen andere decompressie software dan WinZip om schrijffouten te voorkomen Indien benodigd kan de SD-kaart geformatteerd worden mbv de optie Format "FAT" Voor het formatteren controleren of er geen bestanden op de SD-kaart Minimale capaciteit benodigd is 128 MB, maximaal 2 GB

- Sluit de PN 3000 aan op 12 / 24V of 110 / 230V voeding
- Schakel de PN 3000 uit door minimaal 3 sec op de aan / uit-knop te drukken
- Neem de SD-kaart met de wegenkaart uit de PN 3000 en steek de SD-kaart met de update in het slot

**Let op:** De schrijfbeveiliging van de SD-kaart moet uit staan om de update goed uit te kunnen voeren (unlock)

- Schakel de PN 3000 in door minimaal 3 sec op de aan / uit-knop te drukken
- De applicatie software update start automatisch en zal ongeveer 4 minuten duren
- De update is uitgevoerd als beide statusbalken van het SD upgrade scherm 100% aangeven
- Schakel de PN 3000 uit door minimaal 3 sec op de aan/uit-knop te drukken
- **Opmerking:** De "Exit-knop" in het SD upgrade scherm werkt niet!
- Neem de SD-kaart uit de PN 3000 en steek de SD-kaart met de wegenkaart in het slot
- Schakel de PN 3000 in door minimaal 3 sec op de aan/uit-knop te drukken. Indien dit niet werk, gelieve de reset-knop aan de onderzijde van de PN 3000 te gebruiken

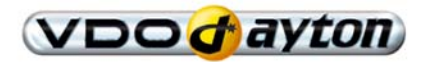

Page 1 of 2

Het update proces is nu beëindigd. De PN 1000 systeem identificatie moet nu **GUI C40-070731r1** aangeven.

## **Verbeteringen:**

- Verbeterd TMC gedrag
- Geoptimaliseerde timing tussen muting en stem output

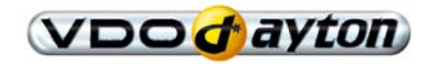